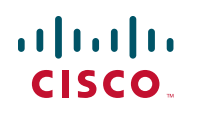

# **Quick Start Guide**

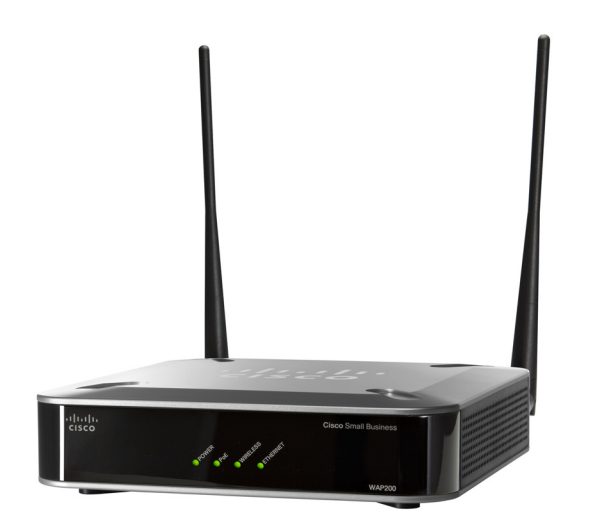

**Cisco Small Business Model WAP200 Wireless-G Access Point with Power Over Ethernet and Rangebooster**

#### **Package Contents**

- WAP200 Wireless Access Point
- Detachable Dipole Antennas (2)
- Power Adapter
- Desktop Stands (2)
- 5-Foot Category 5 Ethernet Cable (1.5 meters)
- Administration Guide on CD-ROM
- Quick Start Guide

# **Welcome**

Thank you for choosing the WAP200 Wireless-G Access Point with Power Over Ethernet. This access point lets you connect Wireless-G (802.11g) or Wireless-B (802.11b) devices to your wired network so you can add computers to the network wirelessly.

## <span id="page-0-0"></span>**Getting to Know the WAP200 2 Back Panel**<br>The ports of the a The ports of the a The ports of the a

This guide describes how to physically install your WAP200 and how to set up a basic configuration by using the WAP200 web-based configuration utility.

Before you begin the installation, make sure that you have the following equipment and services:

## **Before You Begin 1**

- **•** An active Internet account
- **•** Tools for installing the hardware
- **•** Cables for WAN interfaces or additional LAN interfaces
- **•** PC with Microsoft Internet Explorer 6.0 or later for using web-based system management tools
- **•** One or more Ethernet network switches
- **•** Uninterruptible Power Supply (UPS) to provide backup power to essential devices

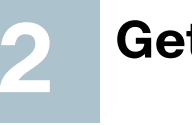

The WAP200 Access Point with Rangebooster can support communications on up to four wireless networks, using Multiple Basic Service Set Identifier (BSSID) and Virtual Local Area Network (VLAN) technology.

The WAP200 Access Point also offers the convenience of Power over Ethernet (PoE), which allows the access point to receive data and power over a single Ethernet network cable.

### **Front Panel**

The LEDs on the front panel of the access point display information about

network activity.

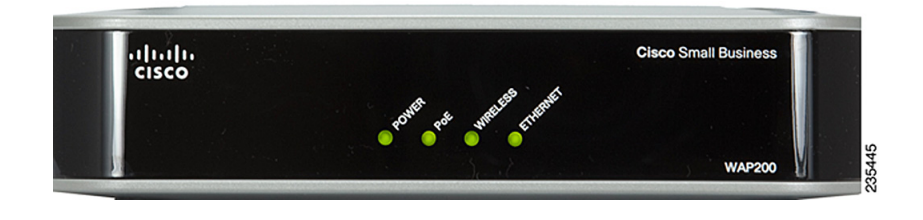

POWER LED—(Green) Lights up and remains lit when the access point is

powered on.

PoE LED—(Green) Lights up when the access point is powered through an

Ethernet cable.

WIRELESS LED—(Green) Lights up when the wireless module is active on the access point. This LED flashes when the access point is actively sending to or receiving data from a wireless device.

ETHERNET LED—(Green) Lights up when the access point successfully connects to a device through the Ethernet network port. This LED flashes when the access point is actively sending to or receiving data from one of the devices over the Ethernet network port.

The ports of the access point are on the back panel of the access point.

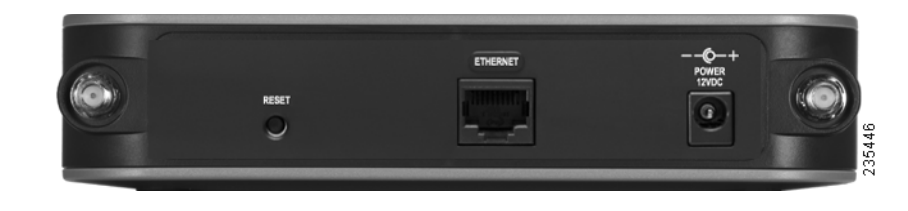

RESET Button—Resets the access point to the factory default configuration. You need to press this button for about ten seconds to reset the access point.

**ETHERNET Port**—Connects the access point to Ethernet network devices, such as a switch or router that may or may not support PoE.

POWER Port—Connects the access point to power using the supplied power adapter. Use this port if you do not have a PoE switch in your network.

### **WAP200 Access Point Antennas**

The WAP200 Access Point has two detachable 2dBi omni-directional antennas. These antennas are located on the back of the device.

For best range performance, adjust the two antennas so that they form a 90 degree angle.

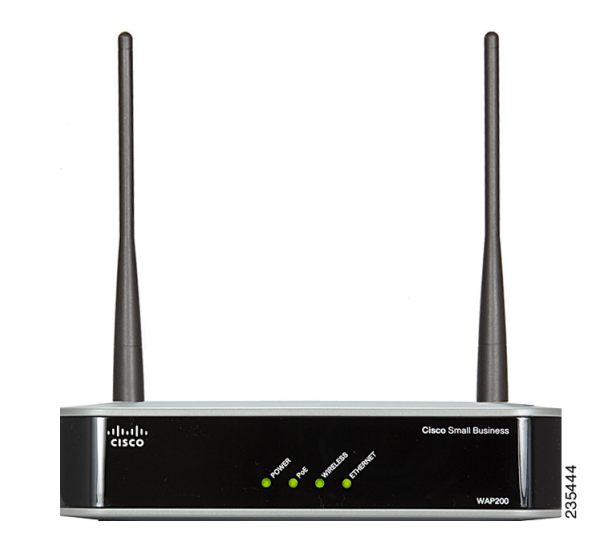

You can place the access point horizontally on its rubber feet, vertically in a stand, or mount it on the wall.

### **Placement Tips**

- **Ambient Temperature**—To prevent the WAP200 from overheating, do not operate it in an area that exceeds an ambient temperature of 104°F (40°C).
- **Air Flow**—Be sure that there is adequate air flow around the WAP200.
- **Mechanical Loading**—Be sure that the WAP200 is level and stable to avoid any hazardous conditions.

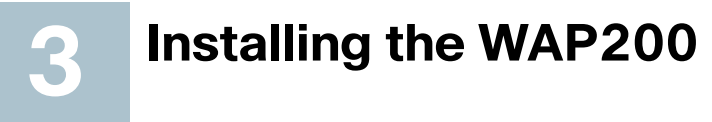

### **Stand Option**

To place the access point vertically in a stand, follow these steps.

- **STEP 1** Locate the left side panel of the WAP200 Access Point.
- **STEP 2** With the two large prongs of one of the stands facing outward, insert the short prongs into the little slots in the WAP200 Access Point, and push the stand upward until the stand snaps into place.

Repeat this step with the second stand.

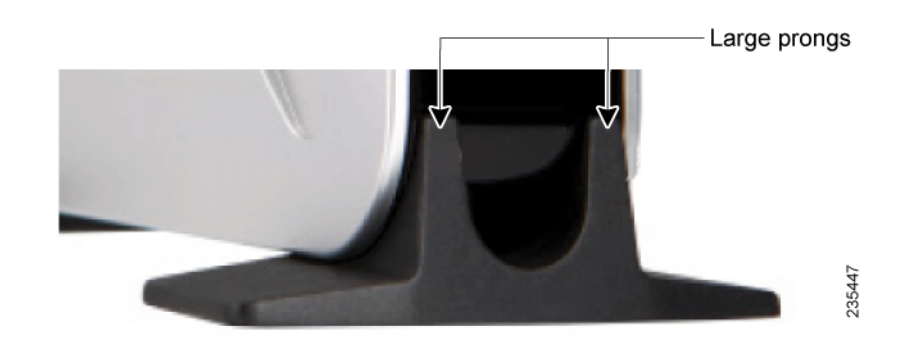

**Americas Headquarters** Cisco Systems, Inc. 170 West Tasman Drive San Jose, CA 95134-1706

USA

• • Printed in the USA on recycled paper containing 10% postconsumer waste.

 $\mathbf{d}$ **CISCO** 

http://www.cisco.com Tel: 408 526-4000

800 553-NETS (6387)

Fax: 408 527-0883

Cisco, Cisco Systems, the Cisco logo, and the Cisco Systems logo are registered trademarks or trademarks of Cisco Systems, Inc. and/or its affiliates in the United States and certain other countries. All other trademarks mentioned in this document or Website are the property of their respective owners. The use of the word partner does not imply a partnership relationship between Cisco and any other company. (0705R)

**STEP 3** Place the wall-mount slots over the screws and slide the WAP200 Access Point down until the screws fit snugly into the wall-mount slots.

© 2009 Cisco Systems, Inc. All rights reserved.

### **Wall-Mount Option**

To mount the WAP200 Access Point on a wall, follow these steps.

- **STEP 1** Determine where you want to mount the WAP200 Access Point and install two screws (not supplied) that are 2-15/16 inches apart (approximately 7.46 cm.).
- **STEP 2** With the back panel pointing up (if installing vertically), line up the WAP200 Access Point so that the wall-mount crisscross slots on the bottom of the access point line up with the two screws.

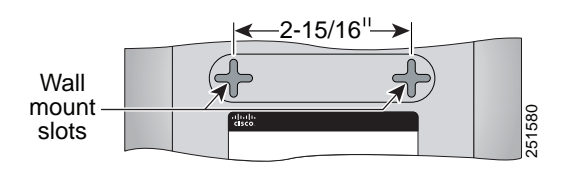

## **Connecting the Equipment**

**A**<br>Note If you need help resolving a problem, visit the Cisco Small Business Support Community at [www.cisco.com/go/smallbizsupport](http://www.cisco.com/go/smallbizsupport). For technical documentation and other links, see **[Where to Go From](#page-1-0)** 

You can connect the WAP200 Access Point to your network in one of the following ways:

- **•** Using a PoE switch
- **•** Using a standard switch

#### **Using a PoE Switch to Connect the WAP200 to the Network**

To connect the WAP200 Access Point to your network using a PoE switch, simply connect the Ethernet port of the access point to an Ethernet port on the PoE switch.

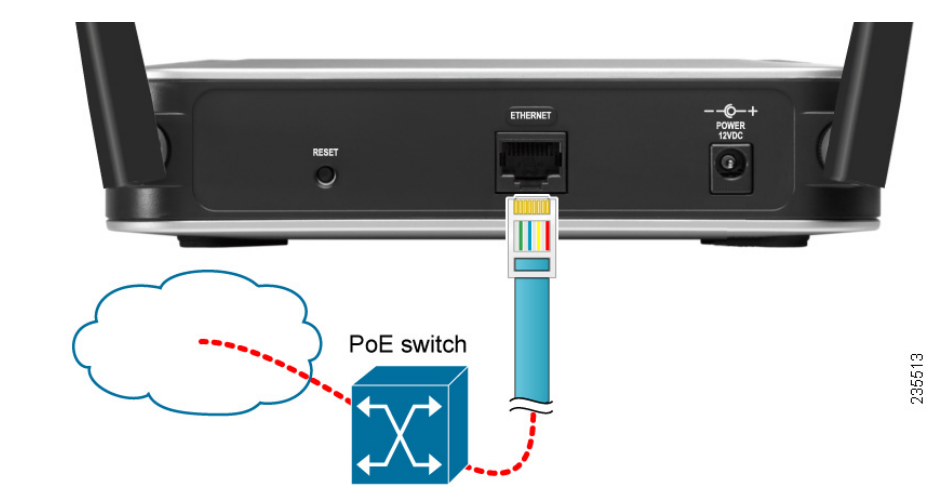

The LEDs on the front panel light up as soon as the WAP200 Access Point

powers on.

**Using a Standard Switch to Connect the WAP200 to the Network** To connect the WAP200 Access Point to your network using a standard switch,

follow these steps.

**STEP 1** Use the supplied Ethernet cable to connect the Ethernet port of the

access point to an Ethernet port on the switch.

**STEP 2** Connect the included power adapter to the Power port of the WAP200

Access Point.

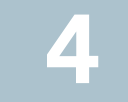

**STEP 3** Plug the power adapter into an electrical outlet.

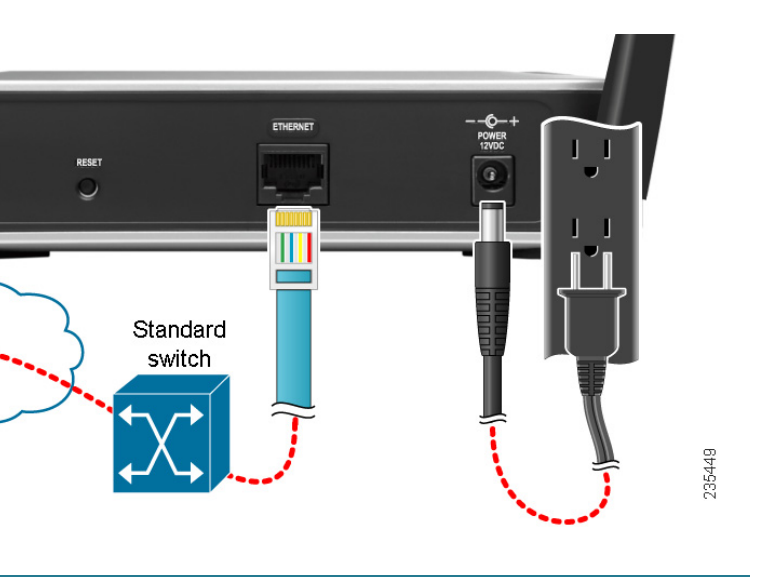

The LEDs on the front panel light up as soon as the WAP200 Access Point

## **Verifying the Hardware Installation**

To verify the hardware installation, complete the following tasks:

- **•** Check the cable connections.
- 

**•** Check the LED states (see **[Getting to Know the WAP200, page 1](#page-0-0)**).

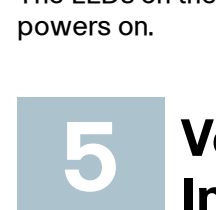

**[Here, page 2](#page-1-0)**.

The WAP200 Access Point works right out of the box with the default settings. However, you can change these settings using the WAP200 web-based configuration utility.

Before you begin to use the WAP200 web-based configuration utility, make sure that you have a computer that meets the following requirements:

- **•** Internet Explorer (version 6 and higher), Firefox, and Safari (for Mac).
- **•** Your computer is connected to the same network as the WAP200. By default, the WAP200 Access Point has an IP address of 192.168.1.245 and a default mask of 255.255.255.0.

To access the WAP200 Access Point:

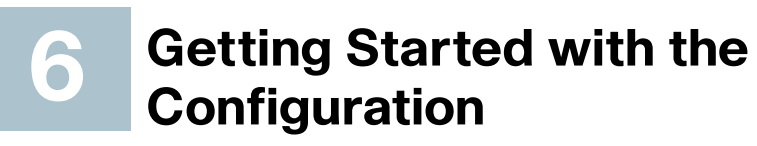

- **STEP 1** Start a web browser. In the Address bar, enter the default IP address of the WAP200: **192.168.1.245**.
- **STEP 2** When the login page appears, enter the user name and password.

The default user name is **admin**.

The default password is **admin**. Passwords are case sensitive.

**STEP 3** Click OK.

Congratulations, you are now ready to begin using your WAP200. You may wish to consider taking some of the following steps:

## **Suggested Next Steps 7**

- **•** Change the default password of the access point to protect it from unauthorized use.
- **•** Upgrade the firmware.
- **•** Depending on your deployment requirements, you might need to change some of the configuration parameters of the access point.

For more information on how to change the default password and other configuration parameters, see Cisco WAP200 Wireless-G Access Point with Power Over Ethernet and Rangebooster Administration Guide.

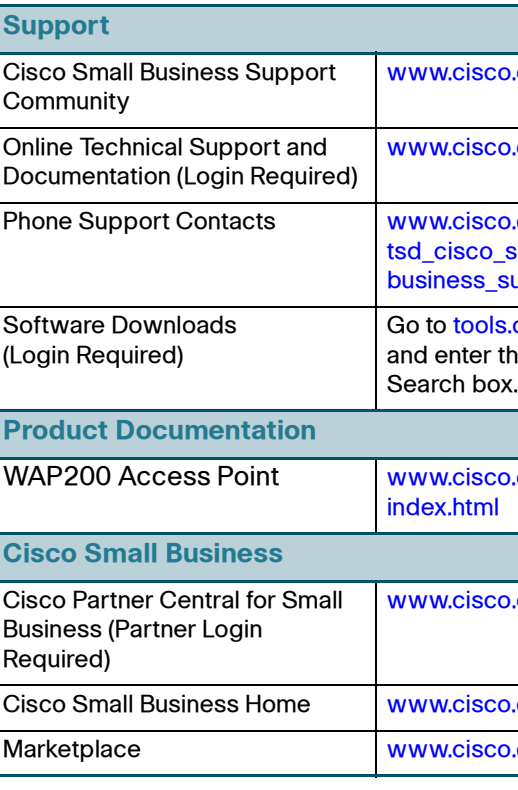

com/go/smallbizsupport

p.com/support

ed.com/en/US/support small

support\_center\_contacts.html

.cisco.com/support/downloads, he model number in the Software

.com/en/US/products/ps10048/

.com/web/partners/sell/smb

com/smb

.com/go/marketplace

<span id="page-1-0"></span>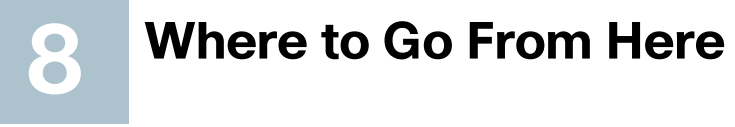